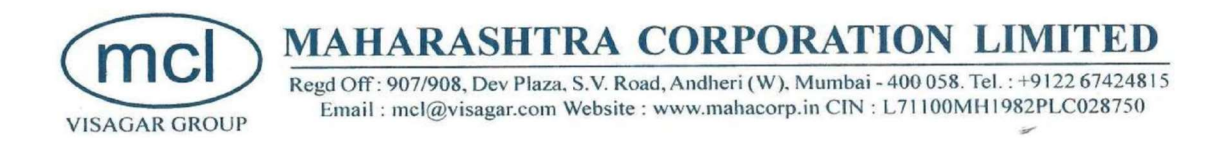

December 07, 2020

The Manager (Listing) BSE Limited Phiroze Jeejeebhoy Towers Dalal Street, Fort Mumbai 400 023 Fax No.2272 5092/3030

### Ref: Scrip ID - MAHACORP Scrip Code - 505523

### Subject: Notice of the 38th Annual General Meeting of the Company

With reference to the captioned subject, this is to inform you that the 38<sup>th</sup> Annual General Meeting of the Company for the FY 2019-20 is scheduled to be held on Tuesday, December 29, 2020 at 2.00 p.m. at 907/908, Dev Plaza, S.V. Road, Andheri (West), Mumbai – 400058.

Pursuant to Regulation 30 of the SEBI (Listing Obligation and Disclosure Requirements) Regulation, 2015, please find enclosed Notice of the 38th Annual General Meeting of the Company.

Please take the same on your records and suitably disseminated at all concerned.

Thanking You,

Yours faithfully,

# FOR MAHARASHTRA CORPORATION LIMITED

 $\Box$  $\mathbb{E}$ 

 (Tilokchand Kothari) **Director** DIN: 00413627

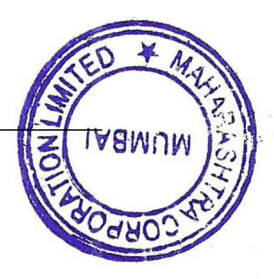

Encl.: As Above

### MAHARASHTRA CORPORATION LIMITED CIN: L71100MH1982PLC028750 Registered Office: 907/908, Dev Plaza, S.V. Road, Andheri (West), Mumbai – 400058. Tel. No.: 022-6742815 E-mail: mcl@visagar.com Website: www.mahacorp.in

### NOTICE CONVENING ANNUAL GENERAL MEETING

Notice is hereby given that the  $38<sup>th</sup>$  Annual General Meeting of the members of M/s. Maharashtra Corporation Limited will be held on Tuesday, 29th December, 2020 at 2.00 p.m. at 907/908, Dev Plaza, S.V. Road, Andheri (West), Mumbai - 400058 to transact the following business:

### ORDINARY BUSINESS

- 1. To consider and adopt the Audited Financial Statement of the Company for the financial year ended 31st March, 2020 along with the Reports of the Board of Directors and Auditors thereon.
- 2. To appoint a Director in place of Mr. Tilokchand Kothari (DIN: 00413627), who retires by rotation and being eligible, offers himself for re-appointment.

# Registered Office:

907/908, Dev Plaza, S.V. Road, Andheri (West), Mumbai – 400058. Tel: 022- 67424815 Website: www.mahacorp.in

Place: Mumbai Date:03rd December, 2020

By Order of the Board of Directors For Maharashtra Corporation Limited

 $Sd$  /-Tilokchand Kothari Chairman & Director (DIN: 00413627)

# NOTES:

1. The Explanatory Statement, pursuant to Section 102 of the Companies Act, 2013 ('the Act'), which sets out details relating to Special Business at the meeting is annexed hereto. The relevant details of the Directors seeking re-appointment/ appointment pursuant to Regulation 36(3) of the Securities and Exchange Board of India (Listing Obligations and Disclosure Requirements) Regulations, 2015 ('Listing Regulations') and as required under Secretarial Standards - 2 on General Meetings issued by The Institute of Company Secretaries of India, are annexed.

- 2. A MEMBER ENTITLED TO ATTEND AND VOTE AT THE ANNUAL GENERAL MEETING ("MEETING") IS ENTITLED TO APPOINT A PROXY TO ATTEND AND VOTE ON A POLL INSTEAD OF HIMSELF /HERSELF AND THE PROXY NEED NOT BE A MEMBER OF THE COMPANY. The instrument appointing the Proxy in order to be effective, must be received by the Company at its Registered Office not later than FORTY-EIGHT HOURS before the commencement of the meeting. Proxies submitted on behalf of companies, societies, etc. must be supported by an appropriate resolution/authority, as applicable.
- 3. A person can act as a proxy on behalf of members not exceeding fifty (50) and holding in the aggregate not more than 10% of the total share capital of the Company.In case a Proxy is proposed to be appointed by a Member holding more than 10% of the total Share Capital of the Company carrying voting rights, then such Proxy Shall not act as a Proxy for any other person or Shareholder.
- 4. Corporate Members intending to send their representatives to attend the Meeting are requested to send to the Company a duly certified copy of the Board Resolution authorising their representative to attend and vote on their behalf at the Meeting.
- 5. In case of joint holders attending the Meeting, only such joint holder who is higher in the order of names will be entitled to vote.
- 6. The Company has notified closure of Register of Members and Share Transfer Books from December 23, 2020 to December 29, 2020 (both days inclusive) for the purpose of annual book closure.
- 7. Additional information pursuant to Regulations of SEBI (Listing Obligation and Disclosures Requirements) Regulation, 2015 in respect of Directors seeking appointment / reappointment at the AGM is furnished and forms a part of the Notice.
- 8. Members desirous of obtaining any information as regards accounts and operations of the Company are requested to address their queries to the Registered Office of the Company in writing at least seven days in advance before the date of the Meeting, to enable the Company to keep the necessary information ready.
- 9. Members are requested to:
	- i) Bring their copy of Annual Report to the Meeting.
	- ii) Bring the attendance slip duly filled in, for attending the Meeting. The Attendance slip is sent with this Annual Report. Members, who hold shares in Electronic Form, are requested to bring their Depository ID Number and Client ID Number to facilitate their identification for recording attendance at the forthcoming Annual General Meeting.
	- iii) Quote their Registered Folio Nos. on all correspondence with the Company.
- iv) Register their e-mail address, if not already registered for receiving all communication including Annual Report, Notices, Circulars, etc. from the Company electronically.
- v) Notify changes in address, if any, to the Registrars of the Company immediately, quoting their folio numbers, if shares are held by them physical form. Those holding shares in dematerialized form should send the above information to the respective Depository Participants.
- vi) Intimate the Registrar and Share Transfer Agents, M/s. Adroit Corporate Services (P) Ltd., for consolidation into a single folio Members, if they have shares in physical form in multiple folios in identical names or joint holding in the same order of names.
- vii) Convert their holdings in dematerialised form to eliminate risks associated with physical shares and better management of the securities. Members can write to the company's registrar and share transfer agent in this regard.
- 10. The Securities and Exchange Board of India (SEBI) has mandated the submission of Permanent Account Number (PAN) by every participant in securities market. Members holding shares in electronic form are, therefore, requested to submit the PAN to their Depository Participants with whom they are maintaining their demat accounts(s). Members holding shares in physical form can submit their PAN details to M/s. Adroit Corporate Services (P) Ltd., 19/20, Jafferbhoy Industrial Estate, 1st floor, Makwana Road, Marol Naka, Andheri (East), Mumbai – 400 059.
- 11. All documents referred to in the accompanying Notice and the Explanatory Statement shall be open for inspection at the Registered Office of the Company during office hours on all working days except Saturdays between 11.00 a.m. to 2.00 p.m. prior to the date of the Meeting.
- 12. The Annual Report 2019-20 and Notice of the 38th Annual General Meeting of the Company along with Attendance Slip and Proxy Form are being sent in electronic form to all the members whose email IDs are registered with the Company/Depository Participants(s). For members who have not registered their email address, physical copies of the aforesaid documents are being sent in the permitted mode.
- 13. Members may also note that the Notice of the 38th Annual General Meeting and the Annual Report for 2019-20 will also be available on the Company's website www.mahacorp.in for their download. The physical copies of the aforesaid documents will also be available at the Company's Registered Office for inspection during normal business hours on working days. Even after registering for e-communication, members are entitled to receive such communication in physical form, upon making a request for the same, by post free of cost. For any communication, the shareholders may also send requests to the Company's investor email id:**mcl@visagar.com**

14. The route map showing directions to reach the venue of the 38th Annual General Meeting is annexed herewith the Notice.

### 15. Voting through electronics means:

- I. In compliance with provisions of Section 108 of the Companies Act, 2013, Rule 20 of the Companies (Management and Administration) Rules, 2014 as amended by the Companies (Management and Administration) Amendment Rules, 2015 and Regulation 44 of the SEBI (Listing Obligations and Disclosure Requirements) Regulations, 2015, the Company is pleased to provide members facility to exercise their right to vote on resolutions proposed to be considered at the ensuing Annual General Meeting (AGM) by electronic means and the business may be transacted through e-Voting Services. The facility of casting the votes by the members using an electronic voting system from a place other than venue of the AGM ("remote e-voting") will be provided by National Securities Depository Limited (NSDL).
- II. The facility for voting through poling paper shall be made available at the AGM and the members attending the meeting who have not cast their vote by remote e-voting shall be able to exercise their right at the meeting through polling paper.
- III. The members who have cast their vote by remote e-voting prior to the AGM may also attend the AGM but shall not be entitled to cast their vote again.
- IV. The remote e-voting period commences on  $26<sup>th</sup>$  December, 2020 (9.00 am) and ends on  $28<sup>th</sup>$ December, 2020 (05.00 pm). During this period members' of the Company, holding shares either in physical form or in dematerialized form, as on the cut-off date of 22nd December, 2020 may cast their vote by remote e-voting. The remote e-voting module shall be disabled by NSDL for voting thereafter. Once the vote on a resolution is cast by the member, the member shall not be allowed to change it subsequently.
- V. The process and manner for remote e-voting are as under:
	- a. In case a Member receives an email from NSDL [for members whose email IDs are registered with the Company/Depository Participants(s)]:

The way to vote electronically on NSDL e-Voting system consists of "Two Steps" which are mentioned below:

Step 1 : Log-in to NSDL e-Voting system at https://www.evoting.nsdl.com/

Step 2 : Cast your vote electronically on NSDL e-Voting system.

Details on Step 1 is mentioned below:

How to Log-into NSDL e-Voting website?

- 1. Visit the e-Voting website of NSDL. Open web browser by typing the following URL: https://www.evoting.nsdl.com/ either on a Personal Computer or on a mobile.
- 2. Once the home page of e-Voting system is launched, click on the icon "Login" which is available under 'Shareholders' section.
- 3. A new screen will open. You will have to enter your User ID, your Password and a Verification Code as shown on the screen.

Alternatively, if you are registered for NSDL eservices i.e. IDEAS, you can log-in at https://eservices.nsdl.com/ with your existing IDEAS login. Once you log-in to NSDL eservices after using your log-in credentials, click on e-Voting and you can proceed to Step 2 i.e. Cast your vote electronically.

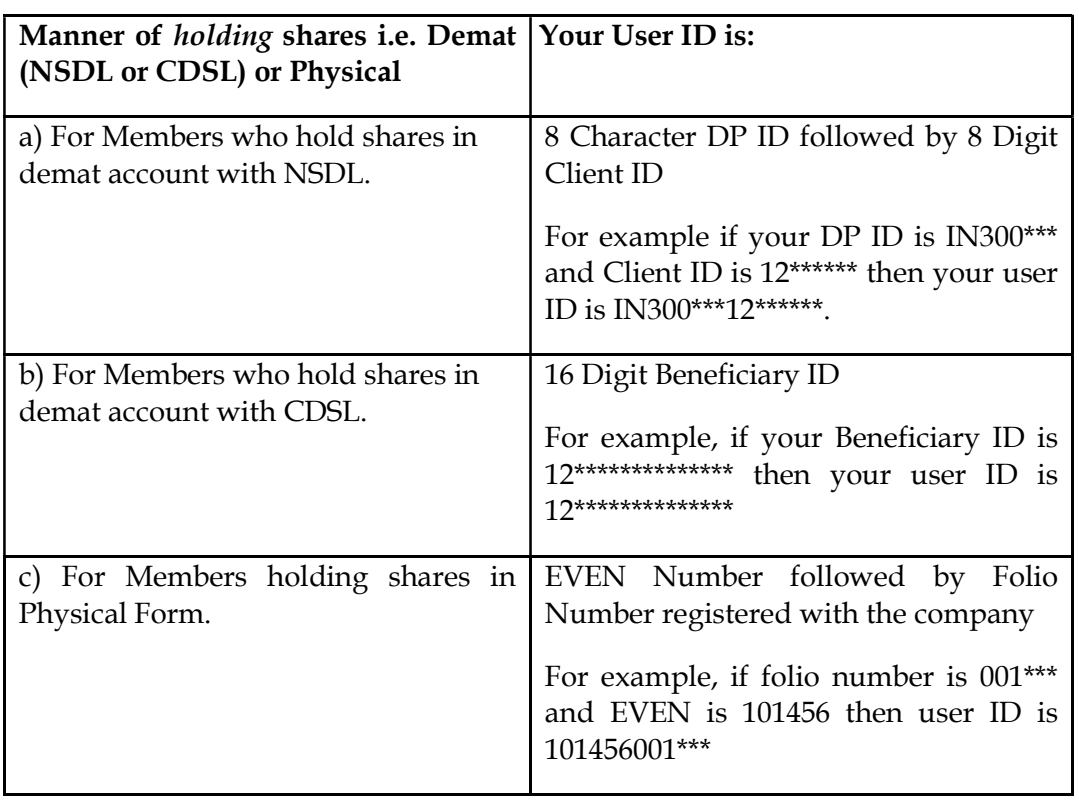

4. Your User ID details are given below:

- 5. Your password details are given below:
	- a) If you are already registered for e-Voting, then you can user your existing password to login and cast your vote.
	- b) If you are using NSDL e-Voting system for the first time, you will need to retrieve the 'initial password' which was communicated to you. Once you

retrieve your 'initial password', you need to enter the 'initial password' and the system will force you to change your password.

- c) How to retrieve your 'initial password'?
	- (i) If your email ID is registered in your demat account or with the company, your 'initial password' is communicated to you on your email ID. Trace the email sent to you from NSDL from your mailbox. Open the email and open the attachment i.e. a .pdf file. Open the .pdf file. The password to open the .pdf file is your 8digit client ID for NSDL account, last 8 digits of client ID for CDSL account or folio number for shares held in physical form. The .pdf file contains your 'User ID' and your 'initial password'.
	- (ii) If your email ID is not registered, your 'initial password' is communicated to you on your postal address.
- 6. If you are unable to retrieve or have not received the "Initial password" or have forgotten your password:
	- a) Click on "Forgot User Details/Password?"(If you are holding shares in your demat account with NSDL or CDSL) option available on www.evoting.nsdl.com.
	- b) Physical User Reset Password?" (If you are holding shares in physical mode) option available on www.evoting.nsdl.com.
	- c) If you are still unable to get the password by aforesaid two options, you can send a request at **evoting@nsdl.co.in** mentioning your demat account number/folio number, your PAN, your name and your registered address.
	- d) Members can also use the OTP (One Time Password) based login for casting the votes on the e-voting system of NSDL.
- 7. After entering your password, tick on Agree to "Terms and Conditions" by selecting on the check box.
- 8. Now, you will have to click on "Login" button.
- 9. After you click on the "Login" button, Home page of e-Voting will open.

### Details on Step 2 is given below:

### How to cast your vote electronically on NSDL e-Voting system?

- 1. After successful login at Step 1, you will be able to see the Home page of e-Voting. Click on e-Voting. Then, click on Active Voting Cycles.
- 2. After click on Active Voting Cycles, you will be able to see all the companies "EVEN" in which you are holding shares and whose voting cycle is in active status.
- 3. Select "EVEN" of company for which you wish to cast your vote.
- 4. Now you are ready for e-Voting as the Voting page opens.
- 5. Cast your vote by selecting appropriate options i.e. assent or dissent, verify/modify the number of shares for which you wish to cast your vote and click on "Submit" and also "Confirm" when prompted.
- 6. Upon confirmation, the message "Vote cast successfully" will be displayed.
- 7. You can also take the printout of the votes cast by you by clicking on the print option on the confirmation page.
- 8. Once you confirm your vote on the resolution, you will not be allowed to modify your vote.

# General Guidelines for shareholders

- 1 Institutional shareholders (i.e. other than individuals, HUF, NRI etc.) are required to send scanned copy (PDF/JPG Format) of the relevant Board Resolution/ Authority letter etc. with attested specimen signature of the duly authorized signatory (ies) who are authorized to vote, to the Scrutinizer by e-mail to vrp.cs.in@gmail.com<Please mention the e-mail ID of Scrutinizer> with a copy marked to evoting@nsdl.co.in.
- 2. It is strongly recommended not to share your password with any other person and take utmost care to keep your password confidential. Login to the e-voting website will be disabled upon five unsuccessful attempts to key in the correct password. In such an event, you will need to go through the "Forgot User Details/Password?" or "Physical User Reset Password?" option available on www.evoting.nsdl.com to reset the password.
- 3. In case of any queries, you may refer the Frequently Asked Questions (FAQs) for Shareholders and e-voting user manual for Shareholders available at the download section of www.evoting.nsdl.com or call on toll free no.: 1800-222-990 or send a request at evoting@nsdl.co.in

a. In case a Member receives physical copy of the Notice of AGM[for members whose email IDs are not registered with the Company/Depository Participants(s) or requesting physical copy]:

(i) Initial password is provided as below/at the bottom of the Attendance Slip for the AGM:

# EVEN (Remote e-voting Event Number) USER ID PASSWORD/PIN

(ii) Please follow all steps from point a above, to cast vote.

- VI. In case of any queries, you may refer the Frequently Asked Questions (FAQs) for Members and remote e-voting user manual for Members available at the downloads section of www.evoting.nsdl.com or call on toll free no.: 1800-222-990.
- VII. If you are already registered with NSDL for remote e-voting then you can use your existing user ID and password/PIN for casting your vote.
- VIII. You can also update your mobile number and e-mail id in the user profile details of the folio which may be used for sending future communication(s).
- IX. The voting rights of members shall be in proportion to their shares of the paid-up equity share capital of the Company as on the cut-off date of 22nd December, 2020.
- X. Any person, who acquires shares of the Company and become member of the Company after dispatch of the notice and holding shares as of the cut-off date i.e. 22<sup>nd</sup> December, 2020, may obtain the login ID and password by sending a request at evoting@nsdl.co.in or info@adroitcorporate.com.

However, if you are already registered with NSDL for remote e-voting then you can use your existing user ID and password for casting your vote. If you forgot your password, you can reset your password by using "Forgot User Details/Password" option available on www.evoting.nsdl.com or contact NSDL at the following toll free no.: 1800-222-990.

- XI. A member may participate in the AGM even after exercising his right to vote through remote e-voting but shall not be allowed to vote again at the AGM.
- XII. A person, whose name is recorded in the register of members or in the register of beneficial owners maintained by the depositories as on the cut-off date only shall be entitled to avail the facility of remote e-voting as well as voting at the AGM through poling paper.
- XIII. Ms. Nikita Kedia, Practising Company Secretary, Proprietor of NKM & Associates, Company Secretaries, ACS 54970, has been appointed as the Scrutinizer for providing facility to the members of the Company to scrutinize the voting and remote e-voting process in a fair and transparent manner.
- XIV. The Chairman shall, at the AGM, at the end of discussions on the resolutions on which voting is to be held, allow voting with the assistance of scrutinizer, by use of "Polling Paper" for all those members who are present at the AGM but have not cast their votes by availing the remote e-voting facility.
- XV. The Scrutinizer shall after the conclusion of voting at the AGM, will first count the votes cast at the meeting by polling papers and thereafter unblock the votes cast through remote e-voting in the presence of at least two witnesses not in the employment of the Company and shall make, not later than three days of the conclusion of the AGM, a consolidated scrutinizer's report of the total votes cast in favour or against, if any, to the Chairman or a person authorized by him in writing, who shall countersign the same and declare the result of the voting forthwith.

XVI. The Results declared along with the report of the Scrutinizer shall be placed on the website of the Company viz. www.mahacorp.in and on the website of NSDL immediately after the declaration of result by the Chairman or a person authorized by him in writing. The results shall also be immediately forwarded to the BSE Limited, Mumbai.

# ROUTE FOR THE VENUE OF ANNUAL GENERAL MEETING FROM ANDHERI WEST **STATION**

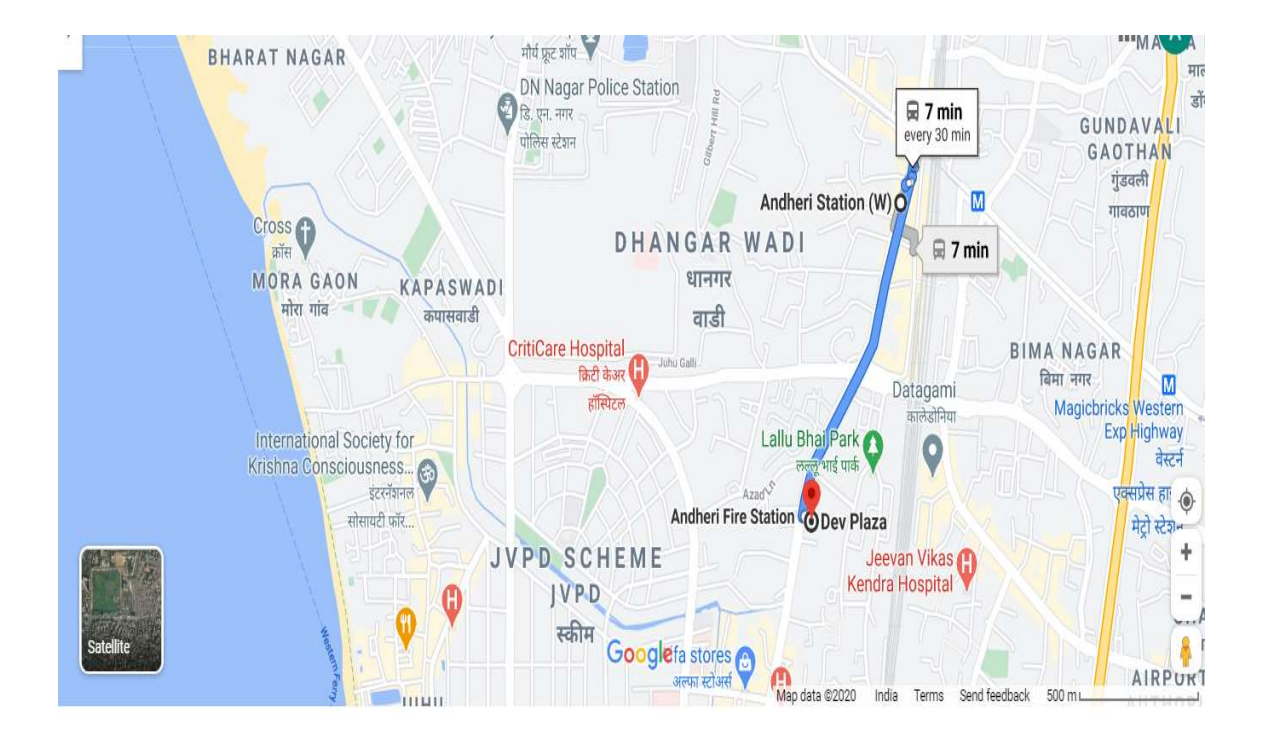

#### Venue: 907/908, DEV PLAZA, S.V. ROAD, ANDHERI (WEST), MUMBAI - 400058